# Android 2 Sessions

# Пример Android приложения с двумя Websocket сессиями

Данное приложение демонстрирует использование одновременно двух Websocket сессий для подключения к одному или двум разным WCS серверам. Публиковать при этом можно только один поток, т.к. Android не позволяет захватить одновременно две камеры, либо дважды одну и ту же камеру. Воспроизводить можно одновременно два потока.

На скриншоте представлен пример публикации на один сервер и проигрывания этого потока в двух сессиях

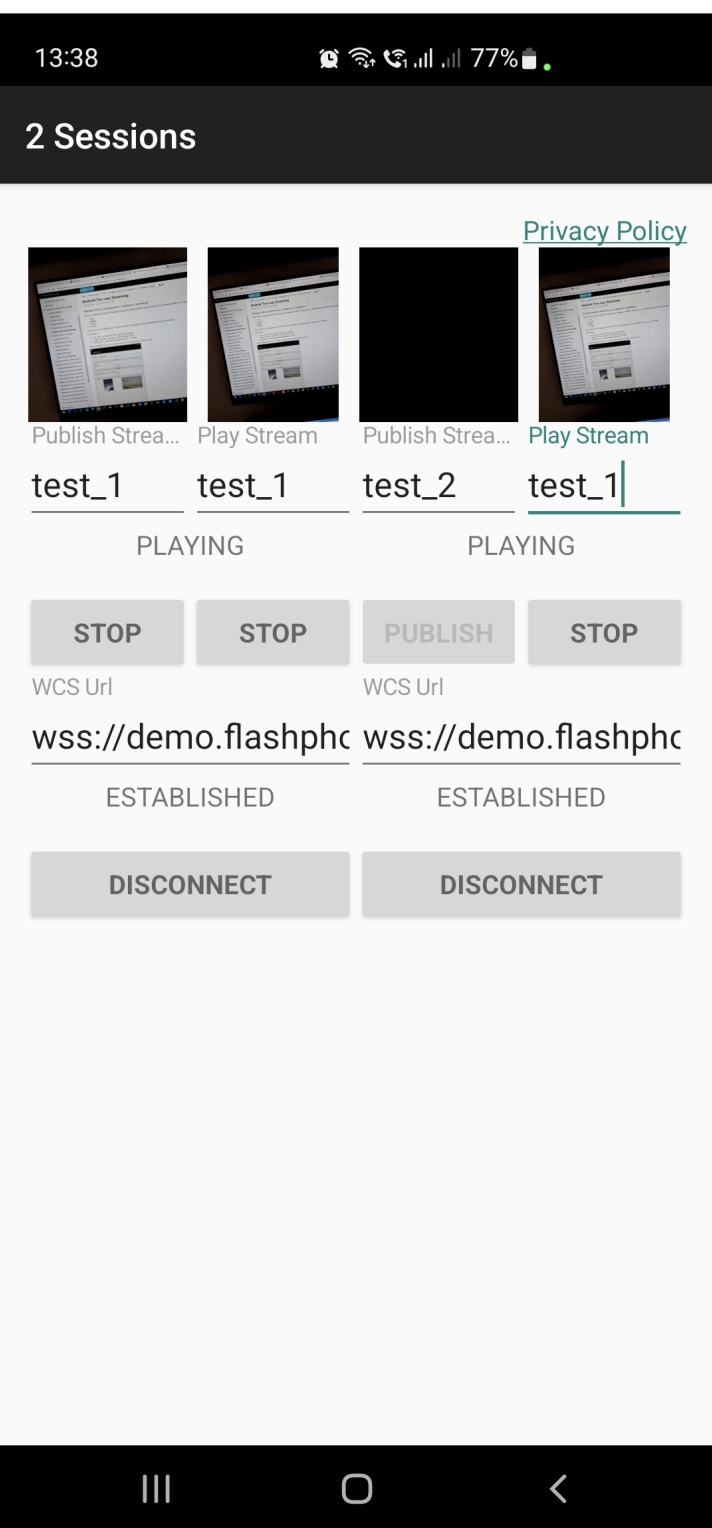

# Работа с кодом примера

Для разбора кода возьмем класс [TwoSessionsActivity.java](https://github.com/flashphoner/wcs-android-sdk-samples/blob/565057767a7e1b993af72169cc383b54235c33c5/2sessions/src/main/java/com/flashphoner/wcsexample/twosessions/TwoSessionsActivity.java) примера 2sessions , который доступен для скачивания в соответствующей сборке [1.1.0.57.](https://flashphoner.com/downloads/builds/flashphoner_client/wcs-android-sdk/1.1/wcs-android-sdk-1.1.0.57-4d3e44c28a593f0d7a2ccce58830d79b9b5e80ac.tar.gz)

Реализация представляет собой два примера Two Way [Streaming](file:///opt/TeamCityAgent/work/e8d9ff752ef6fac0/site/ru/ANDROIDSDK11/Android_SDK_streaming_video_examples/Android_Two-way_Streaming/) в одном приложении, поэтому далее рассмотрим подробно код одной из двух сессий

1. Инициализация API

#### Flashphoner.init() [code](https://github.com/flashphoner/wcs-android-sdk-samples/blob/565057767a7e1b993af72169cc383b54235c33c5/2sessions/src/main/java/com/flashphoner/wcsexample/twosessions/TwoSessionsActivity.java#L98)

Независимо от количества сессий, API инициализируется один раз на приложение

Flashphoner.init(this);

#### 2. Создание сессии

Flashphoner.createSession() [code](https://github.com/flashphoner/wcs-android-sdk-samples/blob/565057767a7e1b993af72169cc383b54235c33c5/2sessions/src/main/java/com/flashphoner/wcsexample/twosessions/TwoSessionsActivity.java#L568)

Методу передается объект SessionOptions со следующими параметрами

- URL WCS-сервера
- SurfaceViewRenderer local1Renderer, который будет использоваться для отображения видео с камеры
- `SurfaceViewRenderer remote1Renderer1, который будет использоваться для отображения воспроизводимого потока

```
SessionOptions sessionOptions = new
SessionOptions(mWcsUrl1View.getText().toString());
sessionOptions.setRemoteRenderer(remote1Render);
sessionOptions.setLocalRenderer(local1Render);
* Session for connection to WCS server is created with method
session1 = Flashphoner.createSession(sessionOptions);
```
# 3. Подключение к серверу

Session.connect() [code](https://github.com/flashphoner/wcs-android-sdk-samples/blob/565057767a7e1b993af72169cc383b54235c33c5/2sessions/src/main/java/com/flashphoner/wcsexample/twosessions/TwoSessionsActivity.java#L634)

session1.connect(new Connection());

4. Получение от сервера события, подтверждающего успешное

соединение

session.onConnected() [code](https://github.com/flashphoner/wcs-android-sdk-samples/blob/565057767a7e1b993af72169cc383b54235c33c5/2sessions/src/main/java/com/flashphoner/wcsexample/twosessions/TwoSessionsActivity.java#L580)

По данному событию запрашиваются права на доступ к камере и микрофону

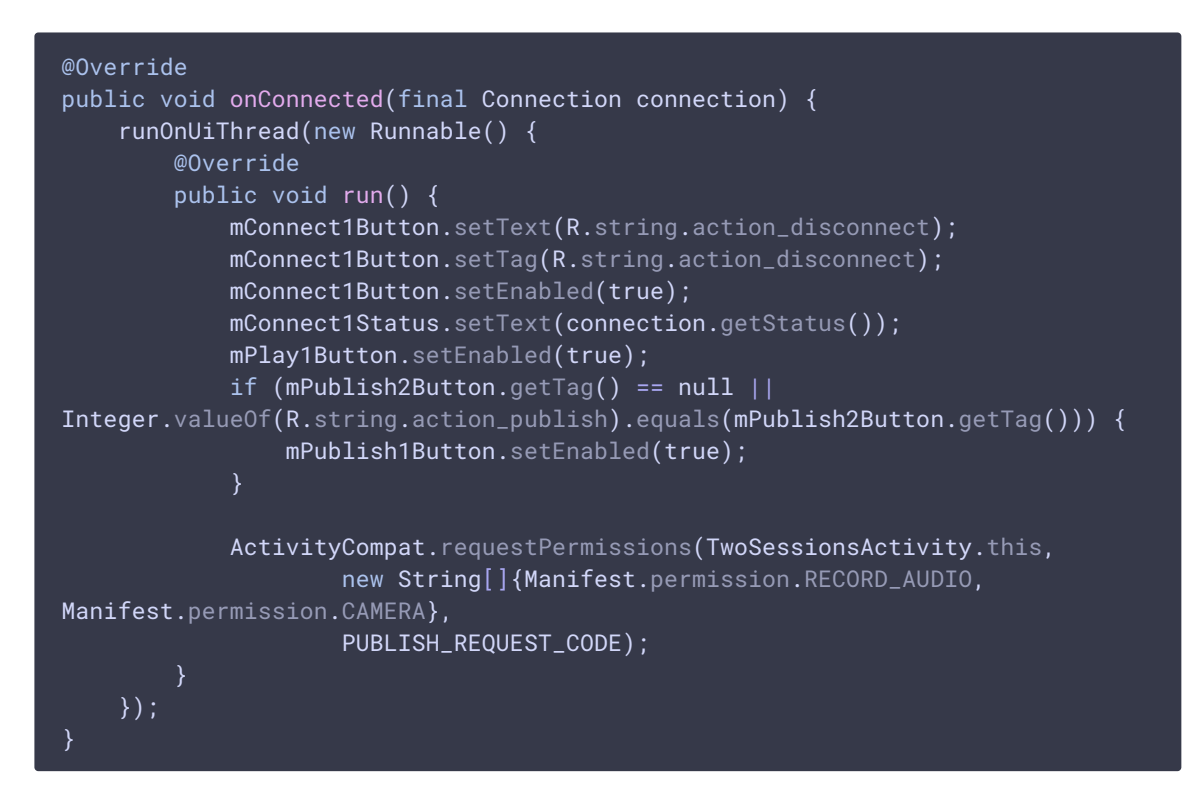

### 5. Публикация потока по нажатию кнопки Publish1Button

```
code
 mPublish1Button.setOnClickListener(new OnClickListener() {
     @Override
     public void onClick(View view) {
         mPublish1Button.setEnabled(false);
         mPublish2Button.setEnabled(false);
         mConnect1Button.setEnabled(false);
         mConnect2Button.setEnabled(false);
         if (mPublish1Button.getTag() == null |)Integer.valueOf(R.string.action_publish).equals(mPublish1Button.getTag())) {
              * The options for the stream to play are set.
              * The stream name is passed when StreamOptions object is
 created.
              * SurfaceViewRenderer to be used to display the video stream is
 set using method StreamOptions.setRenderer().
             StreamOptions streamOptions = new
 StreamOptions(mPublish1StreamView.getText().toString());
             streamOptions.setRenderer(local1Render);
              * Stream is created with method Session.createStream().
             publish1Stream = session1.createStream(streamOptions);
             publish1Stream.publish();
```
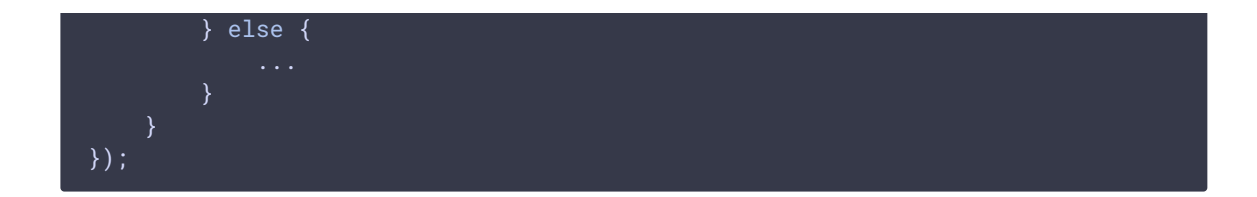

# 6. Воспроизведение потока при нажатии Play1Button

Session.createStream(), Stream.play() [code](https://github.com/flashphoner/wcs-android-sdk-samples/blob/565057767a7e1b993af72169cc383b54235c33c5/2sessions/src/main/java/com/flashphoner/wcsexample/twosessions/TwoSessionsActivity.java#L290)

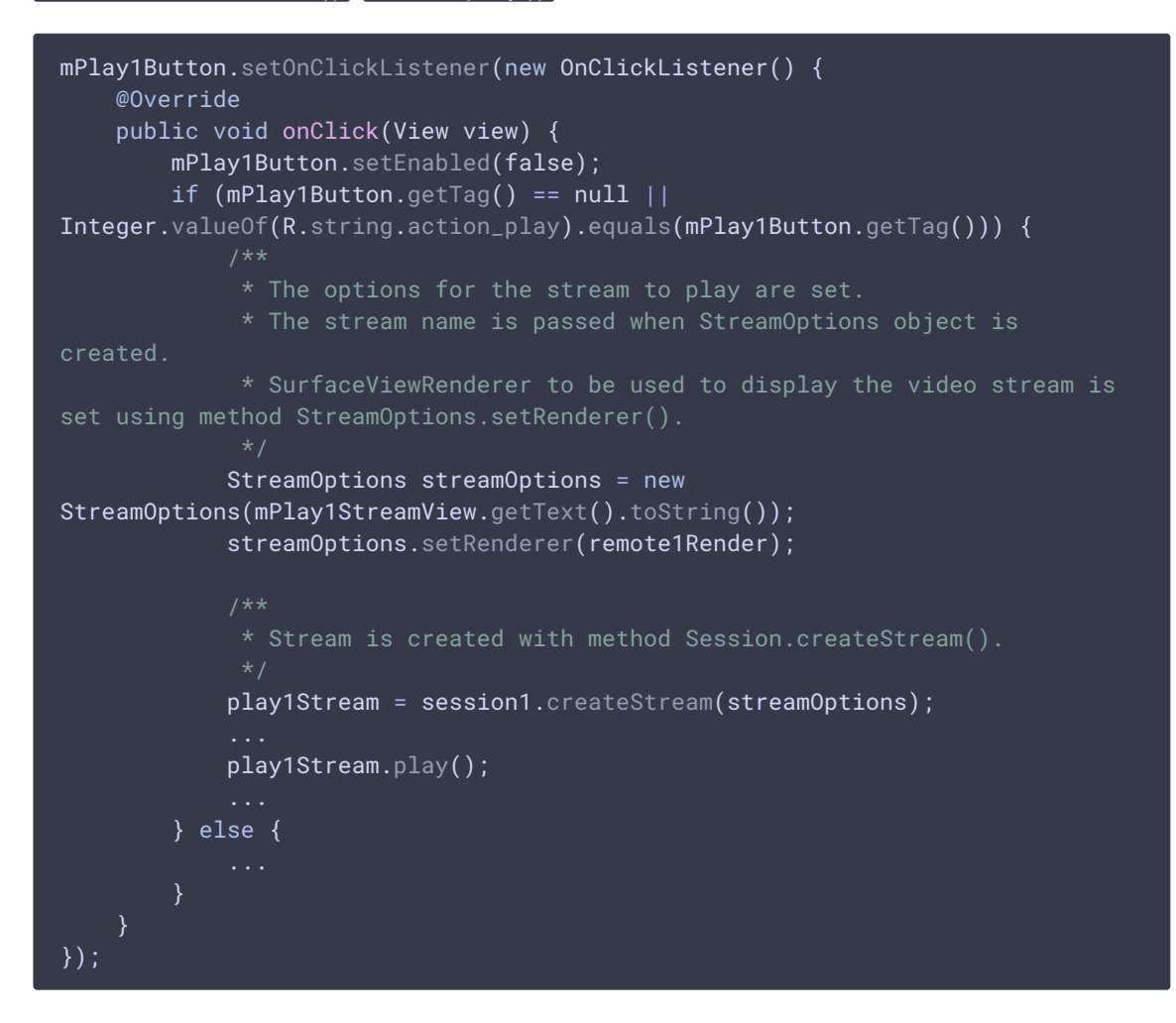

# 7. Остановка воспроизведение потока

#### Stream.stop() [code](https://github.com/flashphoner/wcs-android-sdk-samples/blob/565057767a7e1b993af72169cc383b54235c33c5/2sessions/src/main/java/com/flashphoner/wcsexample/twosessions/TwoSessionsActivity.java#L332)

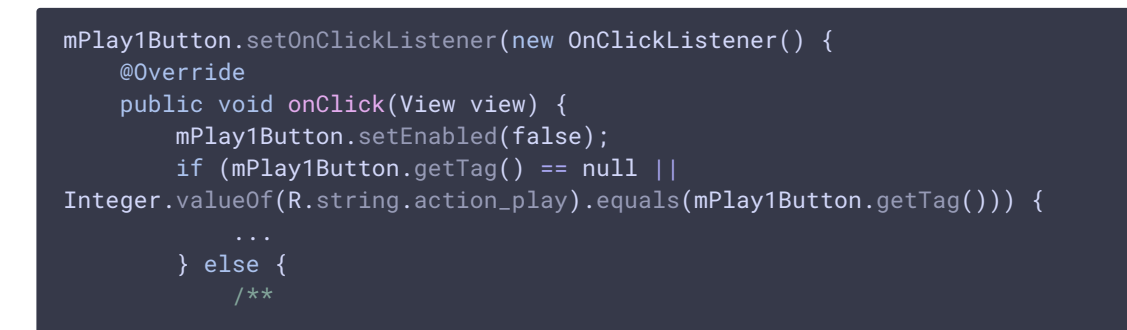

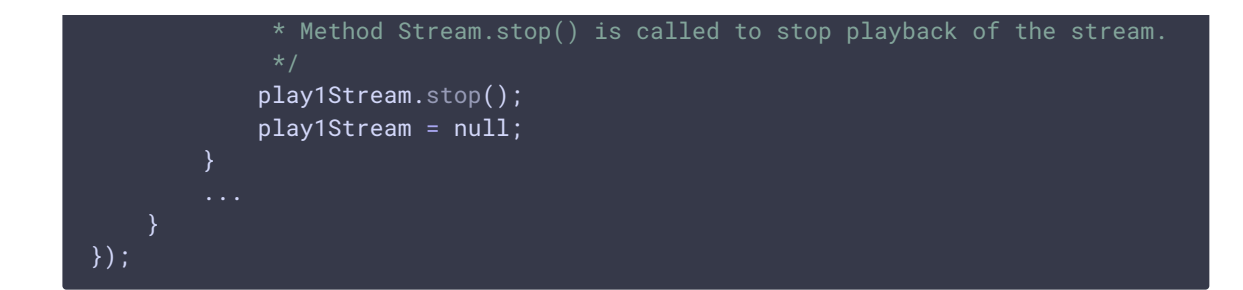

# 8. Остановка публикации потока

#### Stream.stop() [code](https://github.com/flashphoner/wcs-android-sdk-samples/blob/565057767a7e1b993af72169cc383b54235c33c5/2sessions/src/main/java/com/flashphoner/wcsexample/twosessions/TwoSessionsActivity.java#L181)

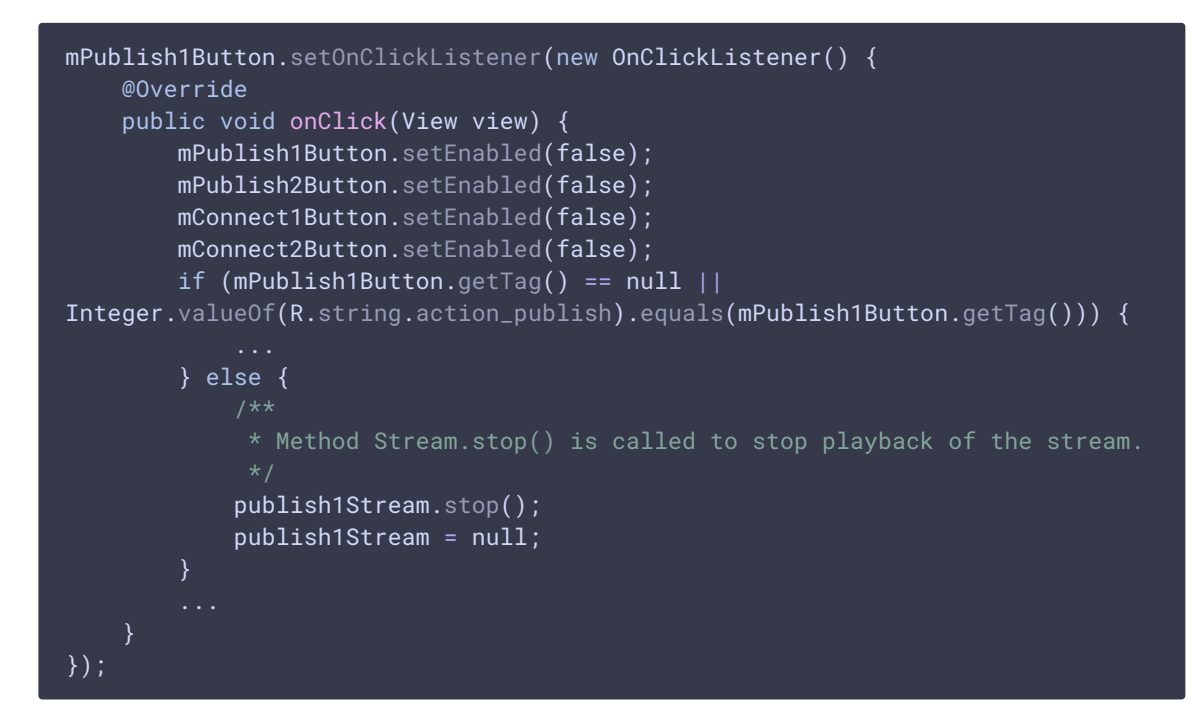

### 9. Закрытие соединения

Session.disconnect() [code](https://github.com/flashphoner/wcs-android-sdk-samples/blob/565057767a7e1b993af72169cc383b54235c33c5/2sessions/src/main/java/com/flashphoner/wcsexample/twosessions/TwoSessionsActivity.java#L646)

```
mConnect1Button.setOnClickListener(new OnClickListener() {
   @Override
    public void onClick(View view) {
       if (mConnect1Button.getTag() == null ||)Integer.valueOf(R.string.action_connect).equals(mConnect1Button.getTag())) {
        } else {
           mConnect1Button.setEnabled(false);
            * Connection to WCS server is closed with method
Session.disconnect().
           session1.disconnect();
```
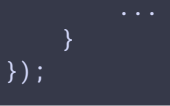

# 10. Получение события, подтверждающего разъединение

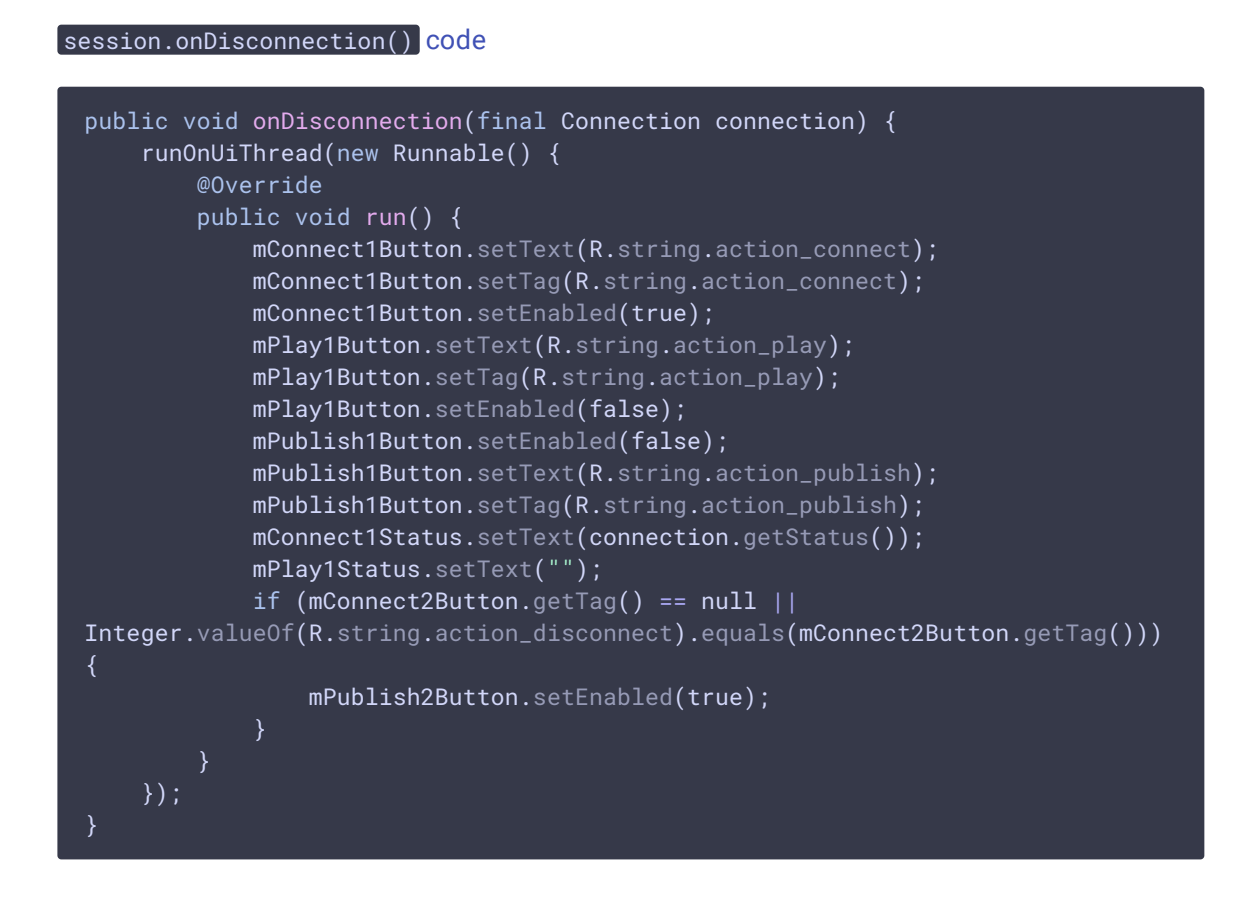